# Quizlet

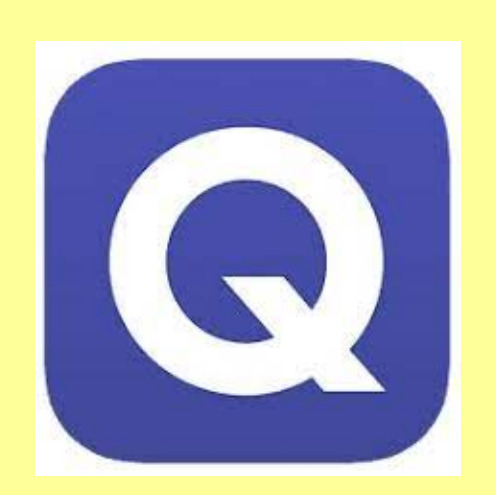

Cette application de fiches de révision fonctionne sur toutes les plateformes. Il y a une version payante mensuellement qui offre plus d'options (pas d'annonces, banque d'images, nombre illimité de tests, etc.)

Créer les fiches de révision (appelées **listes**) sur l'ordinateur est plus facile; on peut ensuite réviser sur son téléphone ou sa tablette.

Note: Cette présentation a été faite avec la version gratuite.

#### Pour s'inscrire ou se connecter, aller sur [https://quizlet.com/fr.](https://quizlet.com/fr)

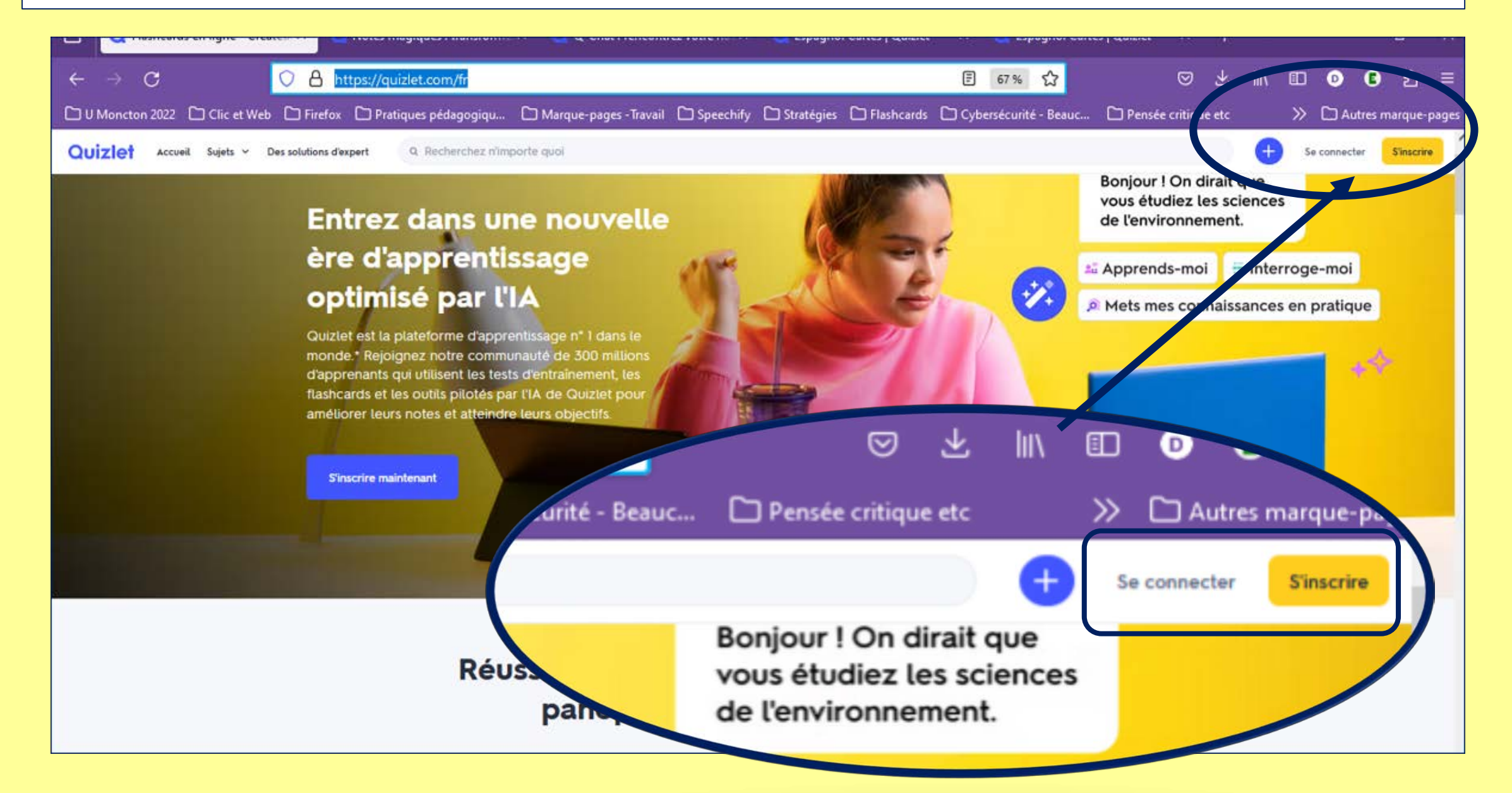

#### Quelques notes

- Quand on s'inscrit, une des questions porte sur l'institution à laquelle on est inscrit. Quizlet peut chercher des cartes créées par des utilisateurs de la même institution.
- On peut créer ses propres **listes** qui sont des fiches de révision (jeu de cartes recto verso).
- On peut aussi chercher parmi les **listes** créées par d'autres abonnés ou utilisateurs.
- On peut modifier ces **listes** pour les ajuster à nos objectifs. (Exemple pour l'apprentissage d'une langue: jeu de cartes allemand/*russe* adapté pour donner la traduction *française* de l'allemand au lieu.)

# Survol des outils de Quizlet

#### Votre espace (Listes, Notes magiques, Dossiers)

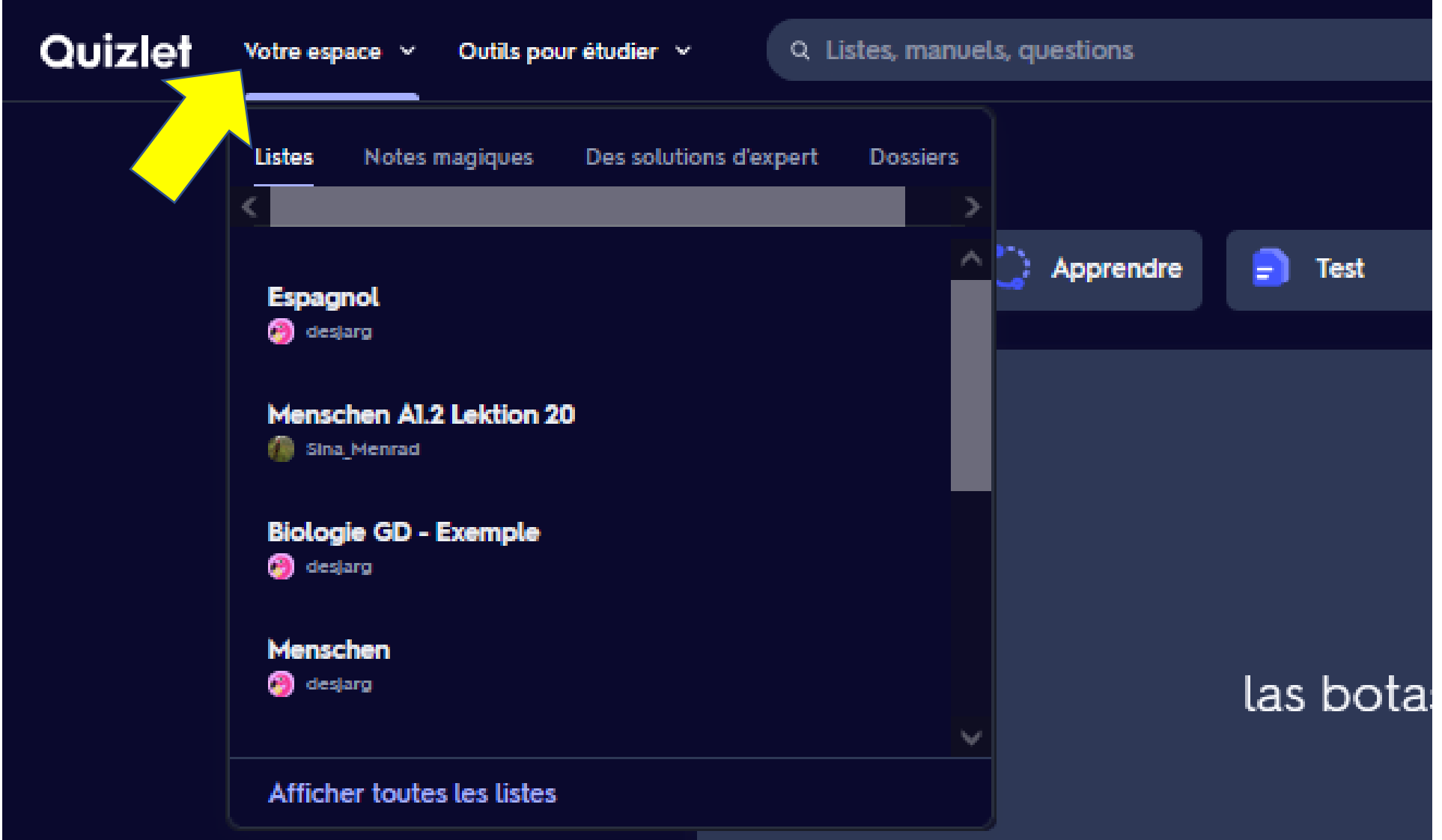

#### Votre espace

• **Listes** : vous y trouverez les listes que vous avez déjà créées, c'est-àdire les jeux de fiches aide-mémoire.

• **Dossiers** : vous y trouverez les dossiers. Généralement, on crée des dossiers pour chaque cours. Cela permet de regrouper les listes associées au même cours au même endroit.

### Appuyer sur Générer nous emmène à la fonction [Notes magiques.](#page-7-0) (Voir diapositive 8.)

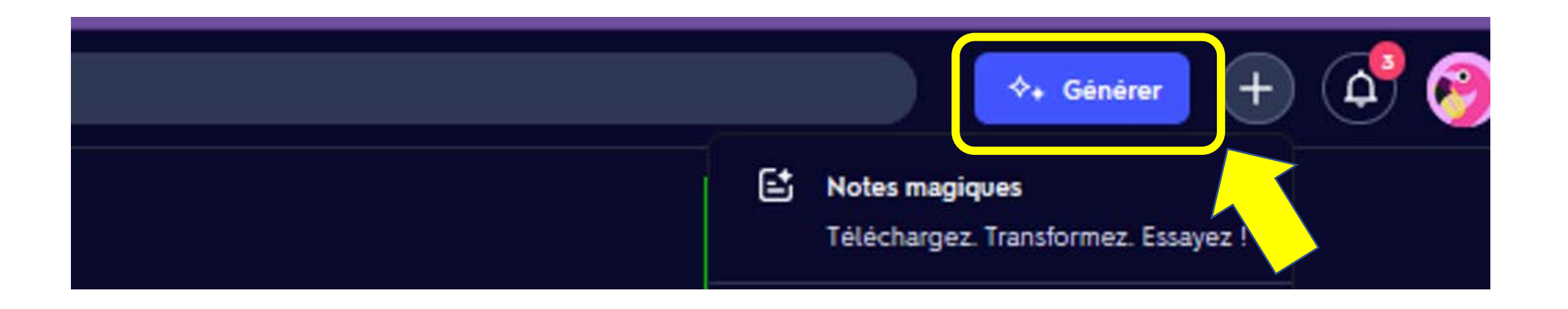

#### <span id="page-7-0"></span>Notes magiques : pour télécharger du contenu à étudier

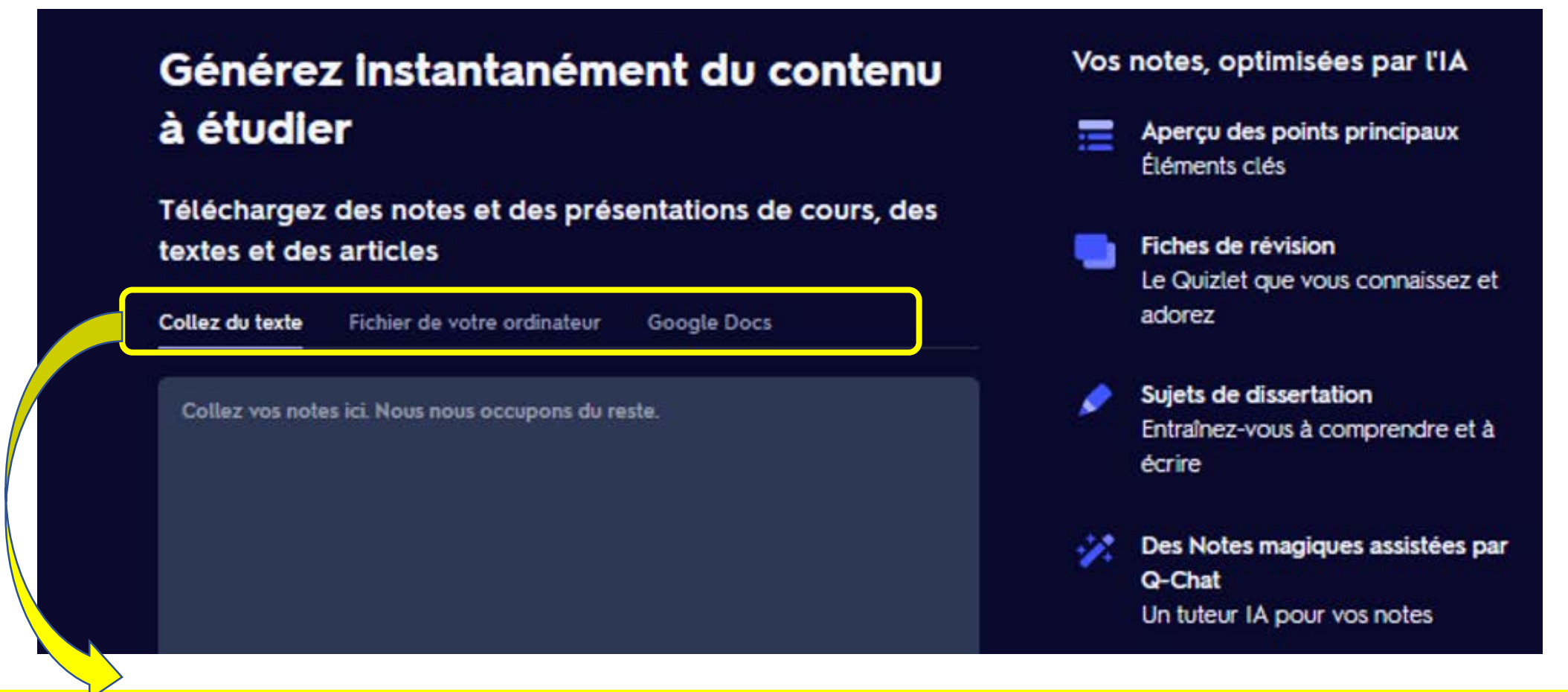

On peut coller du texte, télécharger un fichier à partir de l'ordinateur ou de Google Docs.

#### Appuyer sur le + permet de créer une nouvelle liste ou un nouveau dossier.

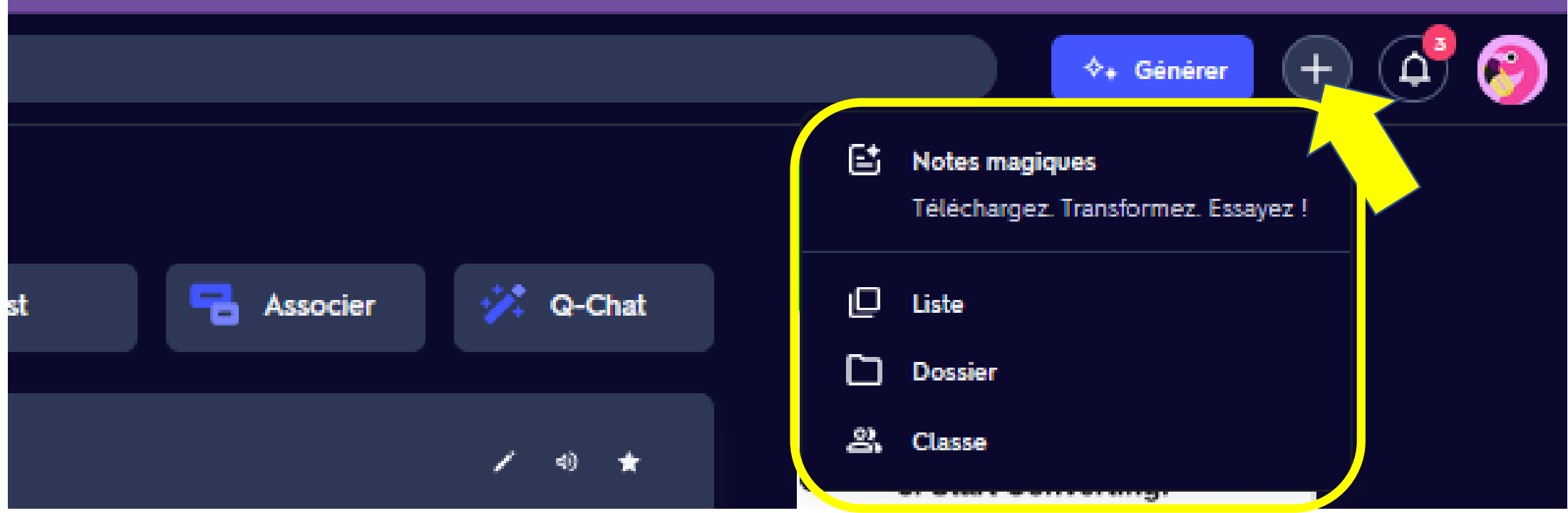

**Classe** peut être utilisée par des enseignants qui désirent créer des listes pour leur élèves.

#### Créer un nouveau dossier – permet de regrouper ses fiches (par exemple pour les chapitres d'un cours.)

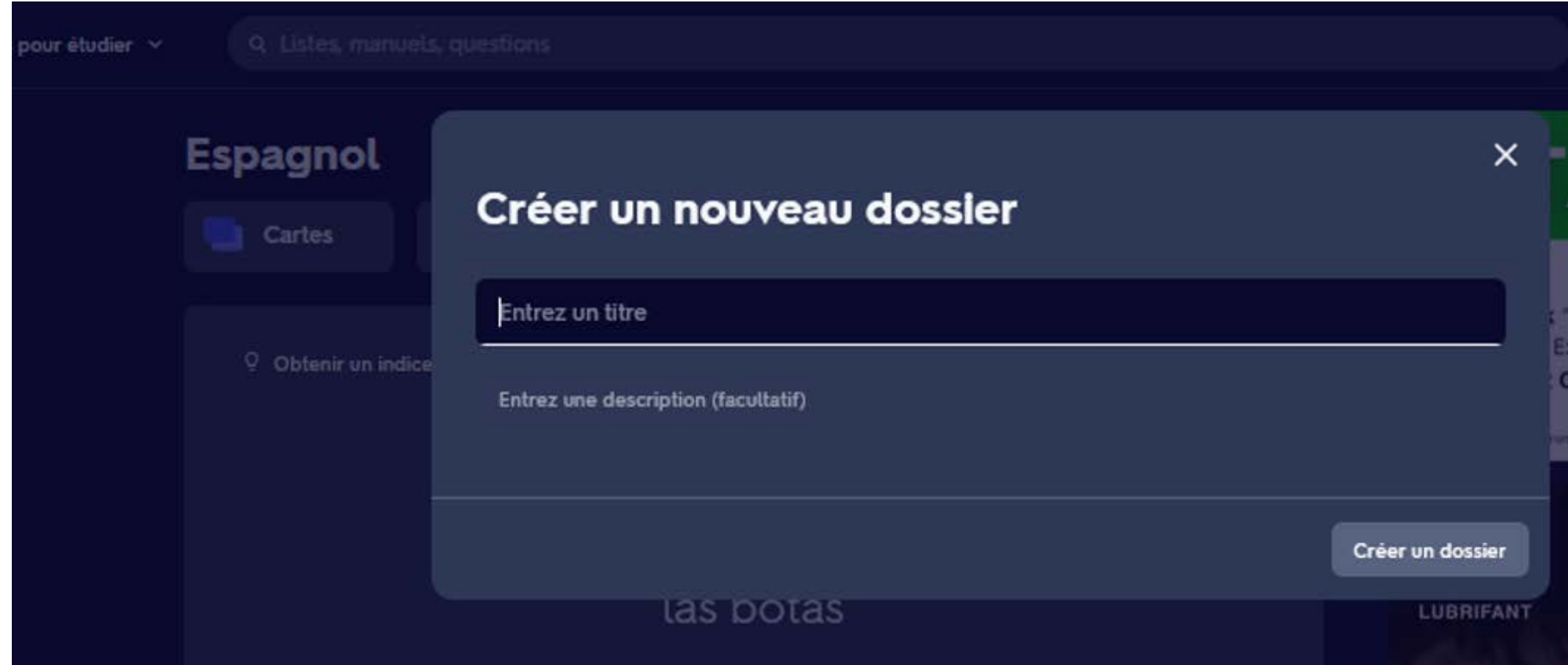

## Créer une nouvelle liste - manuelle ou à partir des notes de cours qu'on téléverse sur la plateforme.

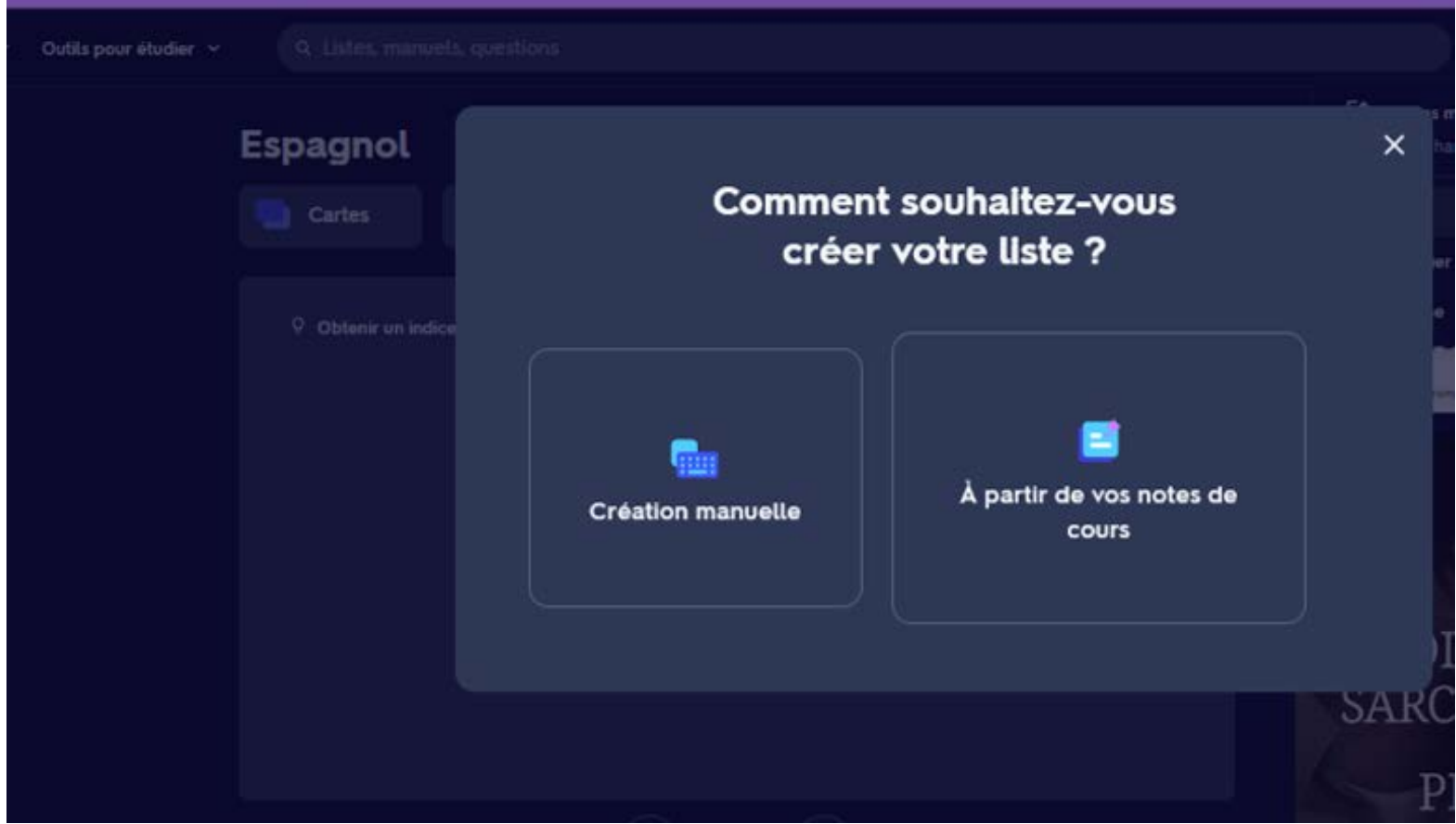

#### Une fois les cartes d'une liste créées, on a différentes options : apprendre, test, associer…

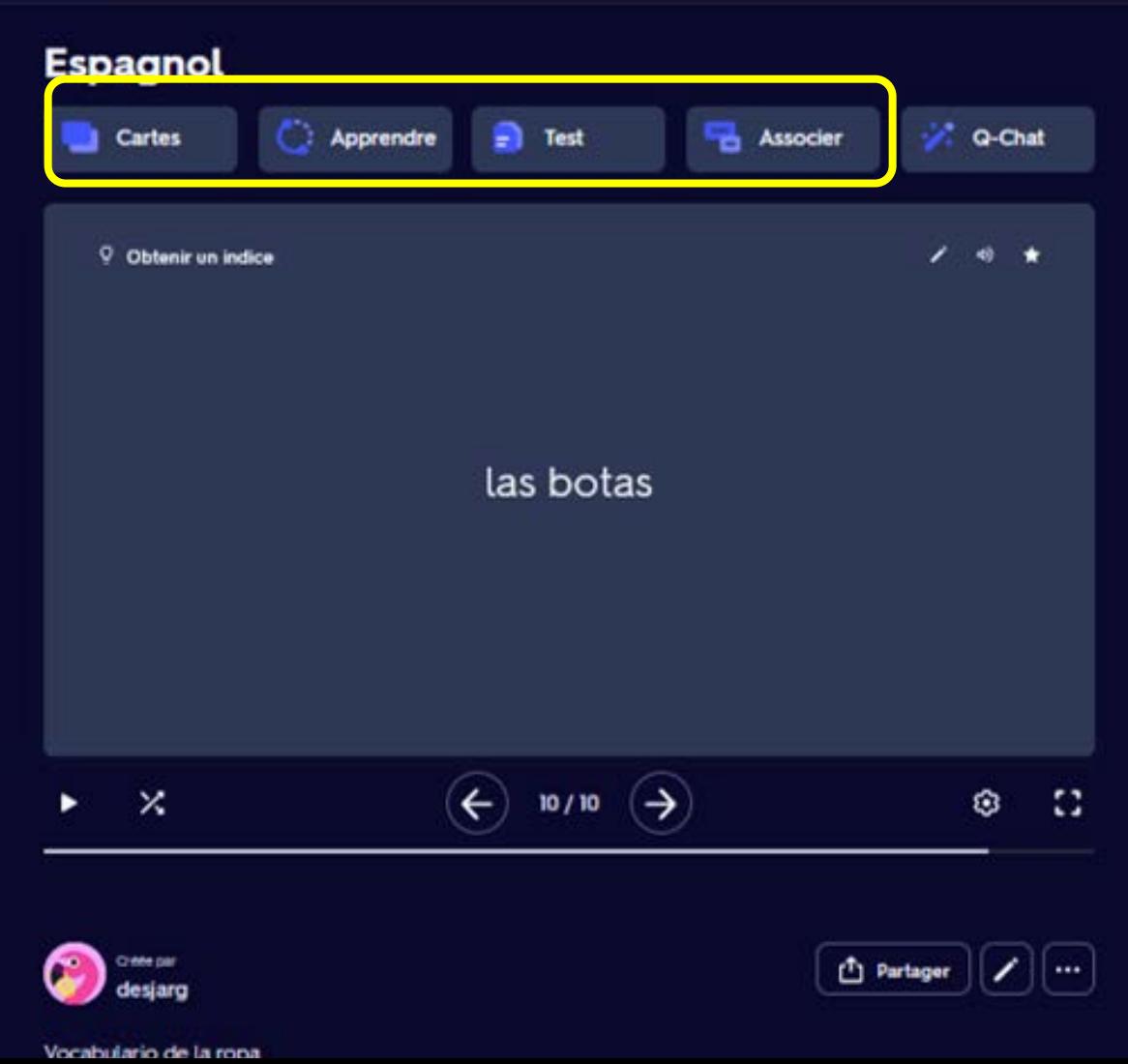

- **Cartes**  étudier les cartes une à une
- **Apprendre**  réviser les cartes
- **Test** se tester; on choisit d'abord le type et le nombre de questions (choix multiple, vrai ou faux, réponses courtes)
- **Associer** les deux côtés des fiches sont dispersés et il faut les associer comme dans un jeu de mémoire

### Les options de mode sont aussi disponibles lorsqu'on est déjà dans un mode de révision.

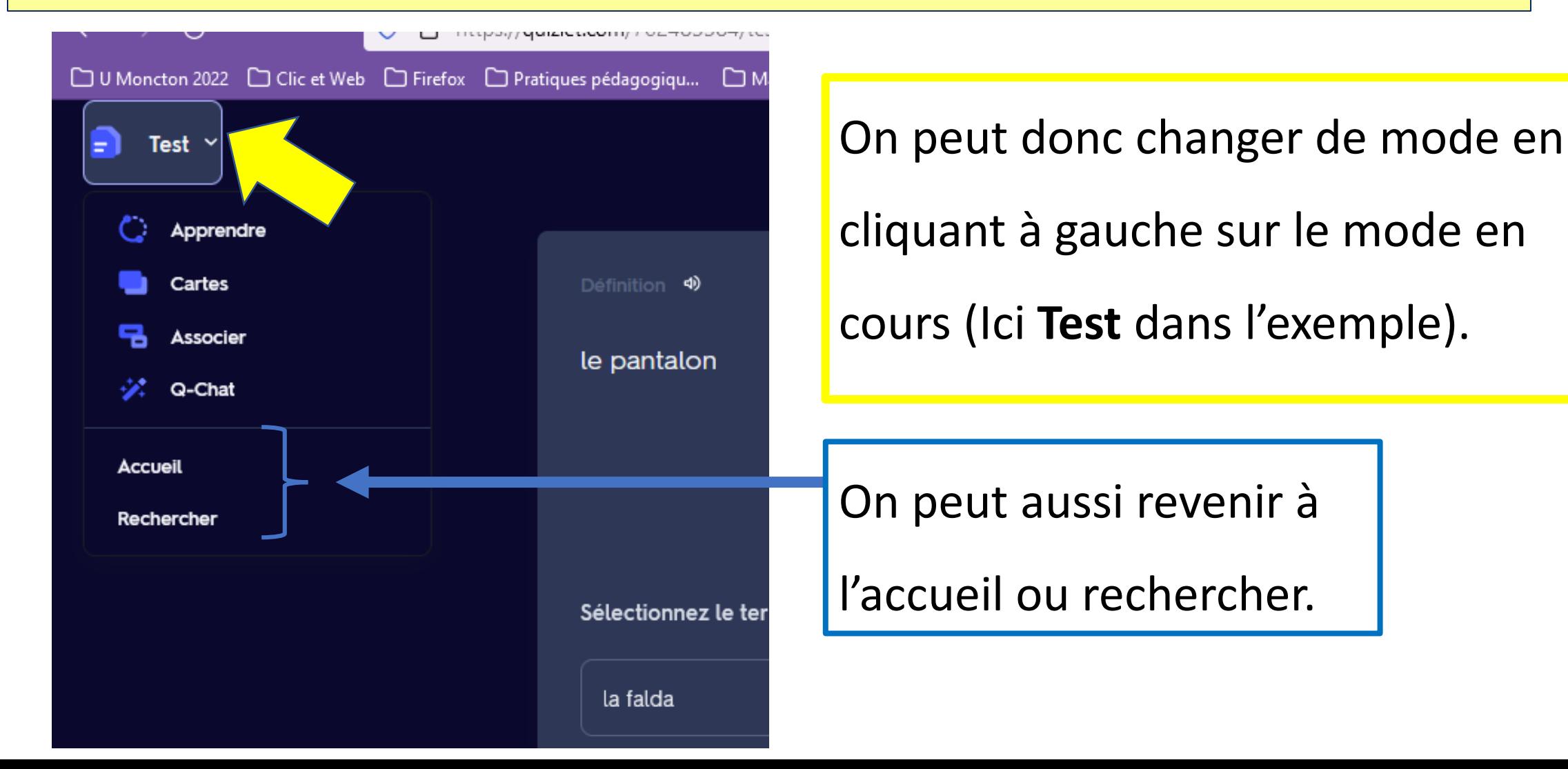

#### Mode Cartes

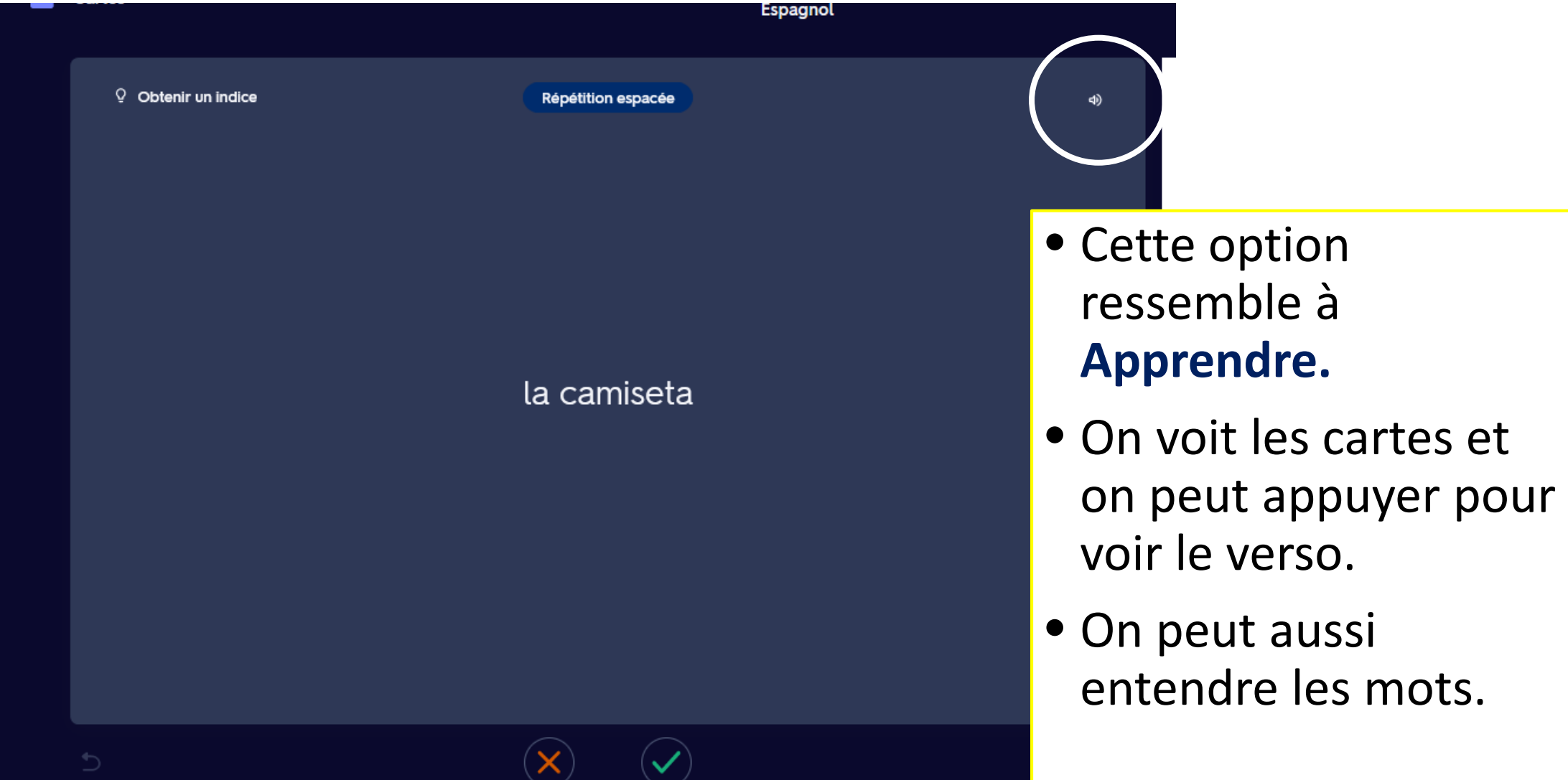

### Mode Apprendre : On clique sur la carte pour voir le verso et on coche si on l'a eue bien.

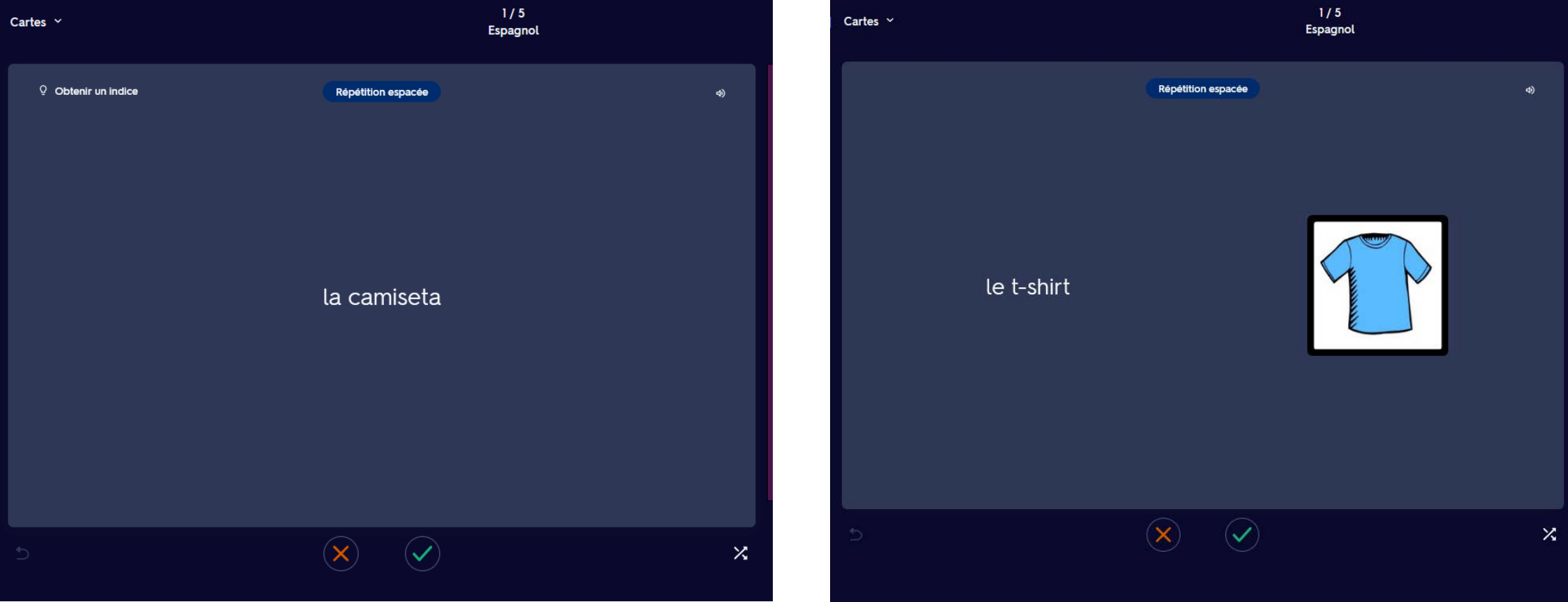

#### Mode Apprendre  $\rightarrow$ **Options**

Cocher « Répétition espacée » fera en sorte de recevoir un courriel nous rappelant de réviser certaines cartes.

#### **Options**

#### Répétition espacée

La fonctionnalité de répétition espacée que propose Quizlet vous rappelle quand réviser les termes qui vous posent problème ou que vous risquez d'oublier.

#### Tri des cartes

t-sl

Trier vos cartes vous aide à vous concentrer sur les termes que vous devez apprendre. Désactivez le tri si vous souhaitez consulter rapidement vos cartes.

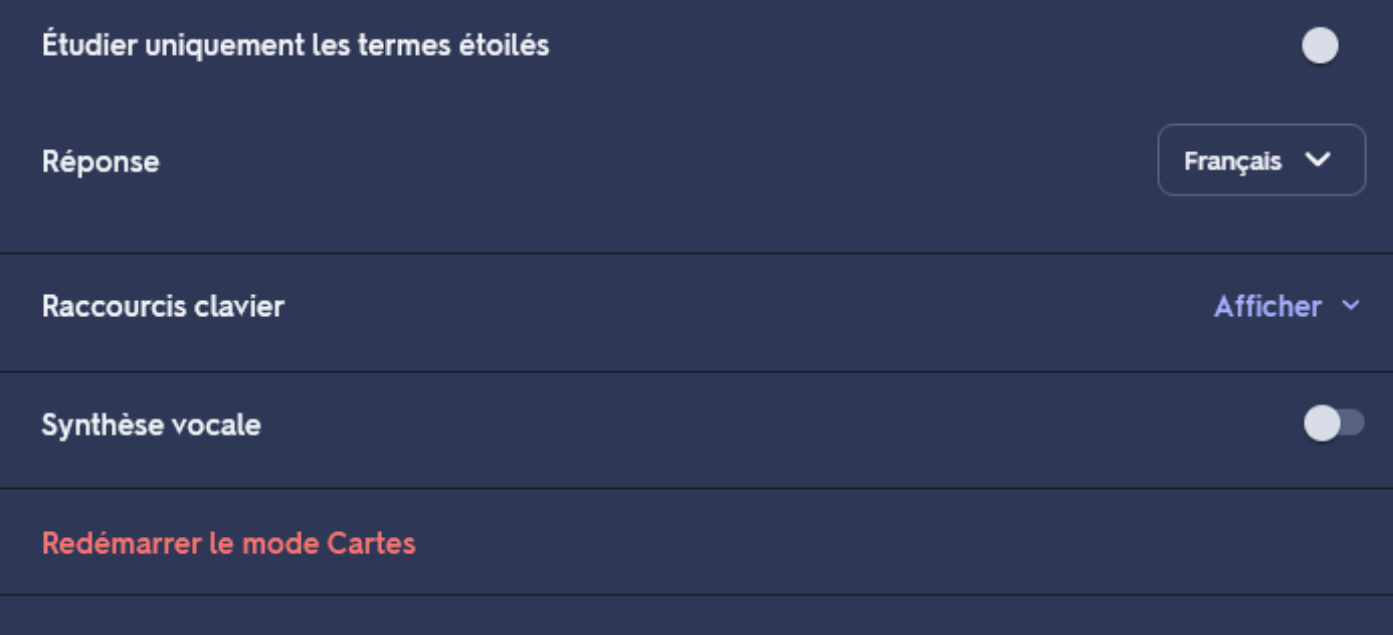

Politique de confidentialité

 $\times$ 

a an

 $\bullet$ 

Mode Test : On peut configurer son test, selon le type et le nombre de questions qu'on désire.

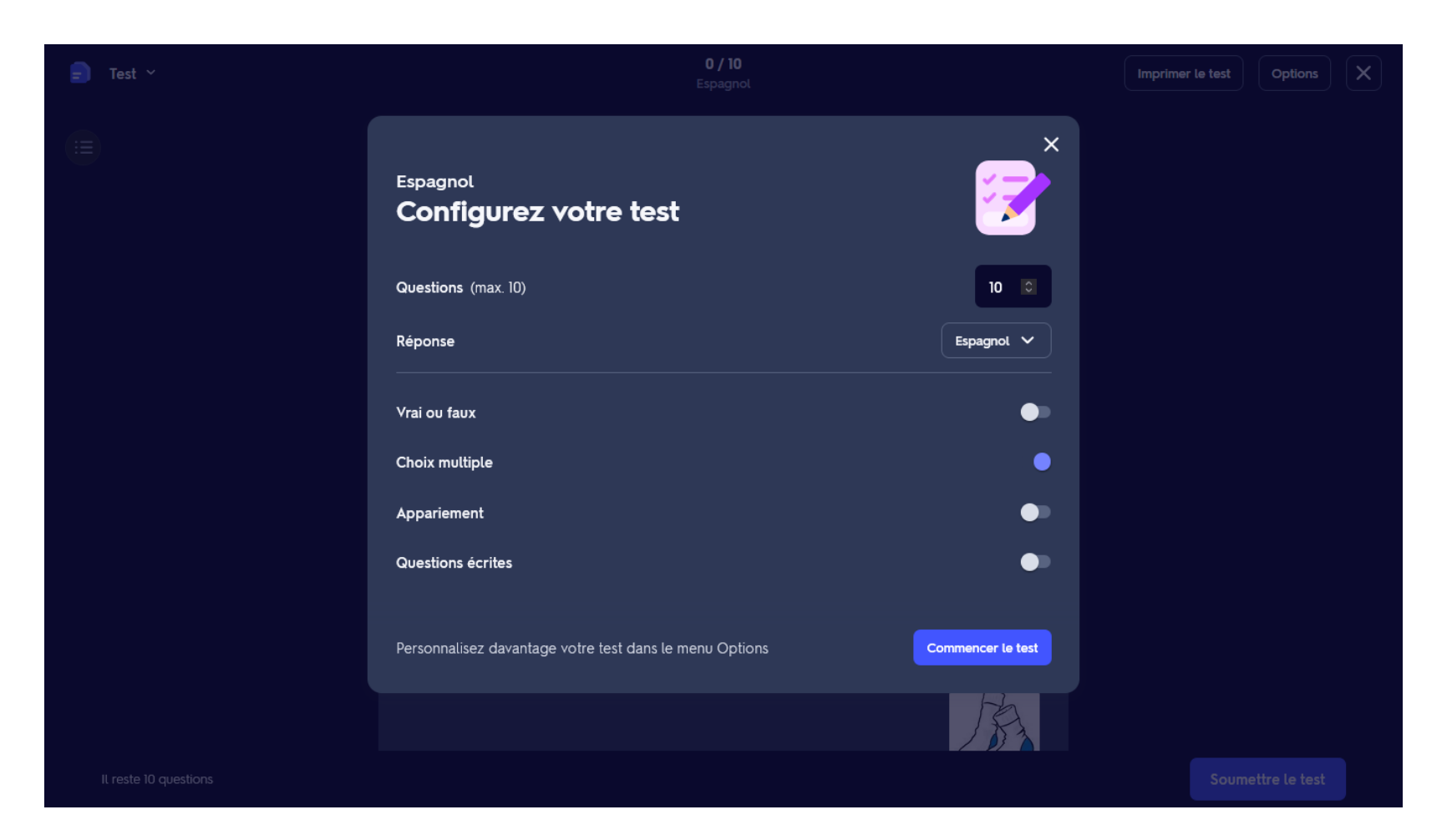

**Note:** Avec la version gratuite de Quizlet, il se peut que le nombre de tests soit limité.

#### Mode Associer : On clique sur les deux éléments qui s'assemblent pour les faire disparaitre.

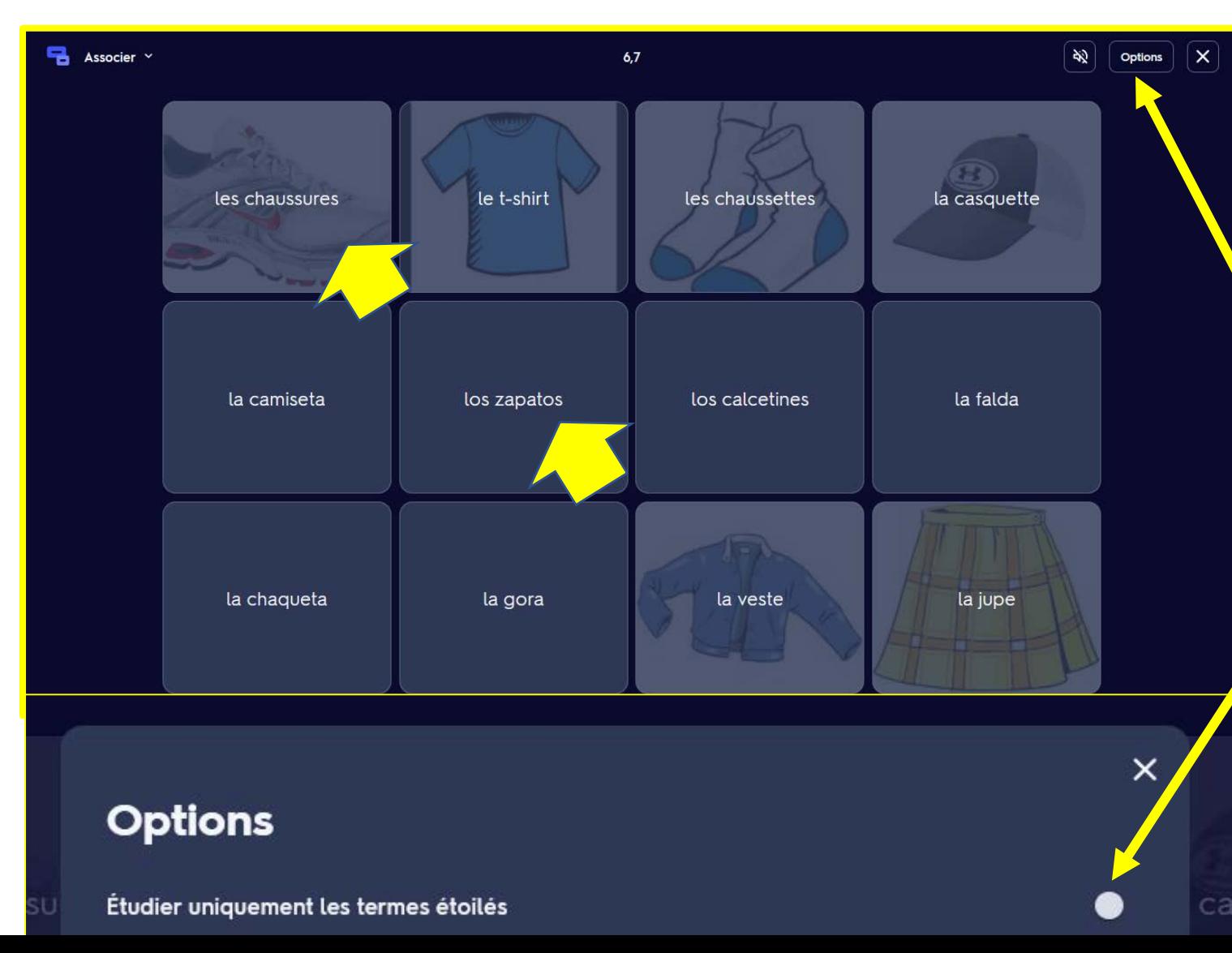

Options : On peut étoiler les termes qu'on a plus de difficulté à retenir lors de la phase apprentissage et étudier seulement ceux-là.

## Mode Q-chat

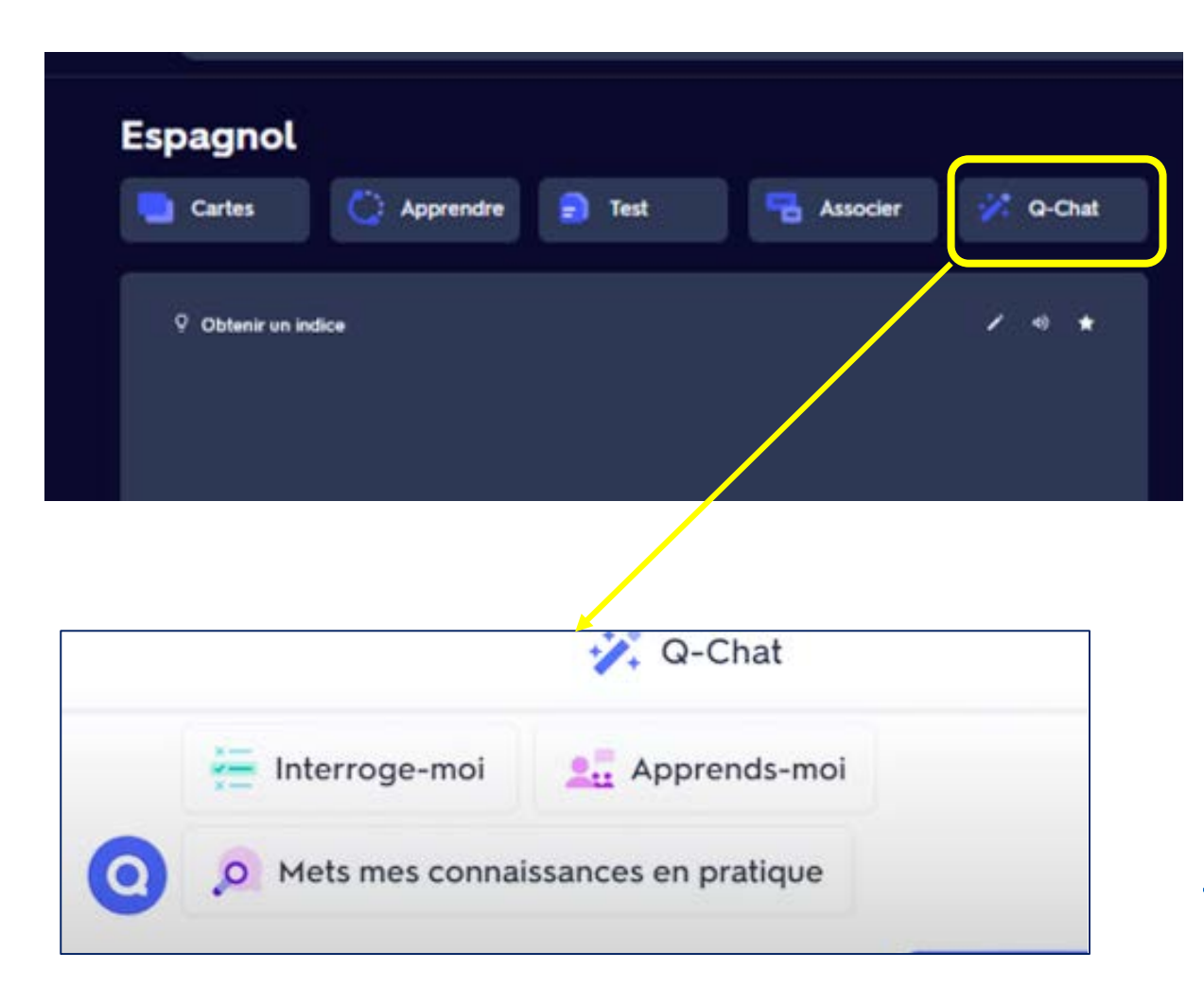

• Q-chat est une nouvelle fonction qui utilise l'intelligence artificielle pour interagir avec l'apprenante ou l'apprenant en lui proposant des questions et des indices pour tester ses connaissances.

Cette page de Quizlet montre **qchatpersonal-ai-tutor**

<https://quizlet.com/qchat-personal-ai-tutor>

### Quelques vidéos

- Voici une vidéo qui fait un bref survol du fonctionnement :
	- <https://www.youtube.com/watch?v=WzLNVRt5n48>

- Cette vidéo montre le fonctionnement sur le téléphone :
	- [https://www.youtube.com/watch?v=olPwtfAp\\_MA](https://www.youtube.com/watch?v=olPwtfAp_MA)